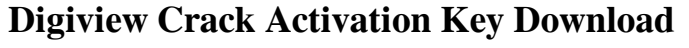

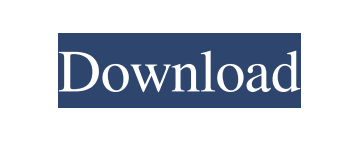

**Digiview Crack [Win/Mac]**

Digiview secure has been developed to make viewing images as simple as possible. Images can be added, deleted or just removed with a simple click of the mouse. When you have finished viewing the images, you can then encrypt the entire image collection with a special code of your choice. Without this code, absolutely nobody on earth will have even the slightest chance of decrypting the images! To cancel existing decryption use for more data for the file: use the cancel button on the notification that appears. In any case, please keep in mind that a closed file does not necessarily mean that the data has been deleted! Even if the file is locked, it can be read by a third party without the owner's permission! In this case, the owner of the file can recover it using the cancel button in the notification, or by using the decrypt function. Hello, This is the first time I use the decrypt function. I would like to be able to view an album. I use Windows 10. I enter a code and then, I click on the decrypt button. And the decryption is not working. I can still see the folder in which the images are contained. I have opened the folder in which I store my images but when I select a photo there is no indication that the decryption was successful. Could you please let me know what I am doing wrong? Thank you. The decryption code is activated through a hardware device, USB, Camera or simply by touching the image itself. Since you only have an image view and not a context menu, this device can not be used. You must have a decryption device to be able to decrypt your images with the decrypt function. Please use the free preview option available on the Digiview home screen. It should appear on the main window of the application. You must enable the decryption code. To enable it, please close the application, then open it again. You can then access the decryption screen by using the encrypt option available on the home screen. If you already know the decryption code, please use the cancel button on the notification that appears. If you don't, please use the cancel button on the decryption screen. Note: The codes can be used for up to four images, no more. The same code can't be used twice in a row. Since the decryption code is a hardware device

## **Digiview Crack + For Windows**

This macro creates an image that contains the image you have selected along with the currently viewed picture and a 2nd randomly selected image from the collection. You can then view the images in the normal manner. All of the images are encrypted and the code for decryption is hidden within the image itself. If the code is changed (within the created image), the images no longer function. Limitations:  $[$ nag screen  $\overline{?}$  maximum 16 image can be viewed  $\overline{?}$  encryption code disabled  $\overline{?}$  password change option disabled COPY SCREEN MACRO Description: This macro will automatically create a number of copies of the image you have selected. You then can view the images at your leisure, just like the other

images in the collection. When you are finished viewing, simply delete the image from the collection. All the images are then deleted automatically. Limitations:  $\Omega$  nag screen  $\Omega$  maximum 16 image can be viewed  $\overline{?}$  encryption code disabled  $\overline{?}$  password change option disabled COPY ARRAY MACRO Description: This macro will automatically create a number of copies of the image you have selected. You then can view the images at your leisure, just like the other images in the collection. When you are finished viewing, simply delete the image from the collection. All the images are then deleted automatically. Limitations:  $\mathbb{Z}$  nag screen  $\mathbb{\overline{Z}}$  maximum 16 image can be viewed  $\mathbb{\overline{Z}}$  encryption code disabled  $\overline{?}$  password change option disabled EXAMPLE 1  $\overline{?}$  A collection of images.  $\overline{?}$  Images are added by clicking "Add image"  $\boxed{?}$  You can delete or rearrange images within the collection.  $\boxed{?}$  You can also view the images without encryption.  $\sqrt{2}$  Press CTRL + A (double click) to select all images within the collection.  $\sqrt{2}$  Press CTRL + D (double click) to delete the images within the collection.  $\sqrt{2}$  Press CTRL + C (double click) to create a duplicate of all images within the collection.  $\sqrt{2}$  Press CTRL + V (double click) to paste the images onto the current picture.  $\mathbb{Z}$  After you have finished viewing the images, press  $CTRL + S$  (double click) to encrypt the images.  $\boxed{?}$  The images will appear to the left of the current image. **7** Click 1d6a3396d6

View images without any security breaches, keep them private and safe. Easy to install and use. A desktop security app that will give your PC or Mac an instant and clean Windows Security. Since no one can detect you using this program, you will be safe with the the great windows Security app. Latest revision as of 19:43, 27 February 2012 Read the Rules page to learn more about how this site works. Subject: STS (Proof of purchase) Hello, I noticed that you have not yet completed your activation process. This is so we can ensure that the server can send you your registration mail. It is absolutely free and can be cancelled at anytime. If you don't want to fill the information, you can click the button below to confirm your email address. (Anytime you don't want to do this, you can click the button again) Then, you can continue with the process of registration Thanks for your cooperation! Mail activation finished! Subject: Newly registered Hello, Your registration has been completed and has been received. You can continue with the rest of the registration process.Cairn O'Toole Cairn O'Toole (born 23 May 1991) is a Scottish international rugby union player who plays for the Scottish Rugby Academy. O'Toole is a right winger but can also play at centre. Career O'Toole began his senior career at Glasgow Warriors, making his debut against the Cardiff Blues in 2011. He was a consistent player at Glasgow, scoring 19 tries and 9 conversions in 42 appearances. O'Toole joined Edinburgh in summer 2014. International career He was a part of the Scotland under-20s squad that beat France at the 2011 Junior World Championship. O'Toole was named in the senior squad for the 2015 Six Nations Championship. References External links Glasgow profile Category:1991 births Category:Living people Category:Scottish rugby union players Category:Glasgow Warriors players Category:Edinburgh Rugby players Category:Glasgow Hutchesons Aloysians RFC players Category:Highland RFC players Category:Stirling County RFC players Category:Edinburgh Rugby players Category:Scotland international rugby union players Category:Alumni of the University of Glasgow Category:People educated at Jedburgh Grammar

## image collection with a special code of your choice. Without this code, absolutely nobody on earth will have even the slightest chance of decrypting the images! Limitations:  $\mathbb{Z}$  nag screen  $\mathbb{\overline{Z}}$  maximum 16 image can be viewed  $\Omega$  encryption code disabled  $\Omega$  password change option disabled Practical File

**What's New in the?**

Digiview secure has been developed to make viewing images as simple as possible. Images can be added, deleted or just removed with a simple click of the mouse. When you have finished viewing the images, you can then encrypt the entire image collection with a special code of your choice. Without this code, absolutely nobody on earth will have even the slightest chance of decrypting the images! Limitations: <sup>[7]</sup> nag screen  $\overline{?}$  maximum 16 image can be viewed  $\overline{?}$  encryption code disabled  $\overline{?}$  password change option disabled Multimedia & Graphics - Windows Digiview Description: Digiview secure has been developed to make viewing images as simple as possible. Images can be added, deleted or just removed with a simple click of the mouse. When you have finished viewing the images, you can then encrypt the entire

Protection Digiview Description: Digiview secure has been developed to make viewing images as simple as possible. Images can be added, deleted or just removed with a simple click of the mouse. When you have finished viewing the images, you can then encrypt the entire image collection with a special code of your choice. Without this code, absolutely nobody on earth will have even the slightest chance of decrypting the images! Limitations:  $\Omega$  nag screen  $\Omega$  maximum 16 image can be viewed  $\Omega$  encryption code disabled <sup>[7]</sup> password change option disabledQuantitative determination of four N-acylethanolamine fatty acid amides in human plasma by liquid chromatography coupled to mass spectrometry. The Nacylethanolamine fatty acid amides, N-arachidonoyl ethanolamine (AEA), N-oleoyl ethanolamine (OEA), N-palmitoyl ethanolamine (PEA) and N-linoleoyl ethanolamine (LEA), play a role in the regulation of peripheral and central homeostasis. The aim of this work was to develop and validate a sensitive and reliable liquid chromatography/electrospray ionization-mass spectrometry (LC/ESI-MS) method for the simultaneous quantification of AEA, OEA, PEA and LEA in human plasma. ESI-MS in the negative ion mode was performed for the first time using standard addition calibration. The method was validated according to FDA guidelines. The calibration curves were linear

You need a copy of the game and installation files for PPC Mac OS X. If you want to play the new version you must use the installation files provided with this game. If you get an error about missing files or that you cannot find the installation folder, please refer to this link Please report any other bugs you may find in the forum: Bugs & Feature Requests Bugs I'm working hard to create a bug free version of the game, but I'm not sure if there are any

https://worlegram.com/upload/files/2022/06/O9SwpTAhdGow7eB8TkA2\_07\_43a87ba3c02d3e2f5dfb863dae865606\_file.pdf <https://polydraincivils.com/wp-content/uploads/2022/06/rasfarr.pdf> [http://powerfulmovement.com/wp-content/uploads/2022/06/Catchvideo\\_Youtube\\_joiner.pdf](http://powerfulmovement.com/wp-content/uploads/2022/06/Catchvideo_Youtube_joiner.pdf) <https://www.lichenportal.org/chlal/checklists/checklist.php?clid=13672> <https://levitra-gg.com/?p=3707> <https://novinmoshavere.com/iconview-pro-crack-license-key-full-pc-windows/> <https://www.pamelafiorini.it/2022/06/07/ultralingua-grammatica-german-crack-free-win-mac/> <https://neherbaria.org/portal/checklists/checklist.php?clid=12125> <https://rerootyourlife.com/wp-content/uploads/2022/06/TCPSniffer.pdf> <https://lokal-ist-stark.de/wp-content/uploads/2022/06/vlarac.pdf> [https://blooder.net/upload/files/2022/06/GQYVQJjLi6Ki2jTxdQVA\\_07\\_43a87ba3c02d3e2f5dfb863dae865606\\_file.pdf](https://blooder.net/upload/files/2022/06/GQYVQJjLi6Ki2jTxdQVA_07_43a87ba3c02d3e2f5dfb863dae865606_file.pdf) <https://winecountryontario.ca/wp-content/uploads/2022/06/annwen.pdf> <https://managementcertification.ro/index.php/2022/06/07/pdf-xchange-editor-free-download-x64-latest-2022/> <https://nashvilleopportunity.com/fileinfo-crack-activation-code-macwin/> [https://u-ssr.com/upload/files/2022/06/1UH5PpdHjzzPxjdKcIEG\\_07\\_1b1bb79b75d2cc59965a9804ccf7d9f5\\_file.pdf](https://u-ssr.com/upload/files/2022/06/1UH5PpdHjzzPxjdKcIEG_07_1b1bb79b75d2cc59965a9804ccf7d9f5_file.pdf) <http://www.danielecagnazzo.com/?p=6460> <https://5e19.com/easy-blurry-video-clearer-crack-patch-with-serial-key-2022/> [http://reddenegocios.garantizamifuturo.com/upload/files/2022/06/VeqpktXC4ZI1f54KIJDs\\_07\\_43a87ba3c02d3e2f5dfb863dae865606\\_file.pdf](http://reddenegocios.garantizamifuturo.com/upload/files/2022/06/VeqpktXC4ZI1f54KIJDs_07_43a87ba3c02d3e2f5dfb863dae865606_file.pdf) <https://drmarcelougarte.com/wp-content/uploads/2022/06/SalesReporter.pdf> <https://nunafrut.com/panda-cam-crack-keygen-for-lifetime-free-pc-windows/>